# Wachtwoord voor beheerder wijzigen voor IPCCapparaten  $\overline{\phantom{a}}$

### Inhoud

[Inleiding](#page-0-0) [Voorwaarden](#page-0-1) [Vereisten](#page-0-2) [Gebruikte componenten](#page-0-3) **[Conventies](#page-0-4)** [Het wachtwoord voor de beheerder wijzigen](#page-0-5) [voorzorg](#page-1-0) [Gerelateerde informatie](#page-2-0)

## <span id="page-0-0"></span>**Inleiding**

Dit document beschrijft hoe u het wachtwoord voor de Administrator-account voor IPCC-apparaten kunt wijzigen.

### <span id="page-0-1"></span>Voorwaarden

### <span id="page-0-2"></span>Vereisten

Er zijn geen specifieke vereisten van toepassing op dit document.

#### <span id="page-0-3"></span>Gebruikte componenten

De informatie in dit document is gebaseerd op deze software:

• Alle Cisco ICM-versies

De informatie in dit document is gebaseerd op de apparaten in een specifieke laboratoriumomgeving. Alle apparaten die in dit document worden beschreven, hadden een opgeschoonde (standaard)configuratie. Als uw netwerk live is, moet u de potentiële impact van elke opdracht begrijpen.

#### <span id="page-0-4"></span>**Conventies**

Raadpleeg [Cisco Technical Tips Conventions \(Conventies voor technische tips van Cisco\) voor](//www.cisco.com/en/US/tech/tk801/tk36/technologies_tech_note09186a0080121ac5.shtml) [meer informatie over documentconventies.](//www.cisco.com/en/US/tech/tk801/tk36/technologies_tech_note09186a0080121ac5.shtml)

### <span id="page-0-5"></span>Het wachtwoord voor de beheerder wijzigen

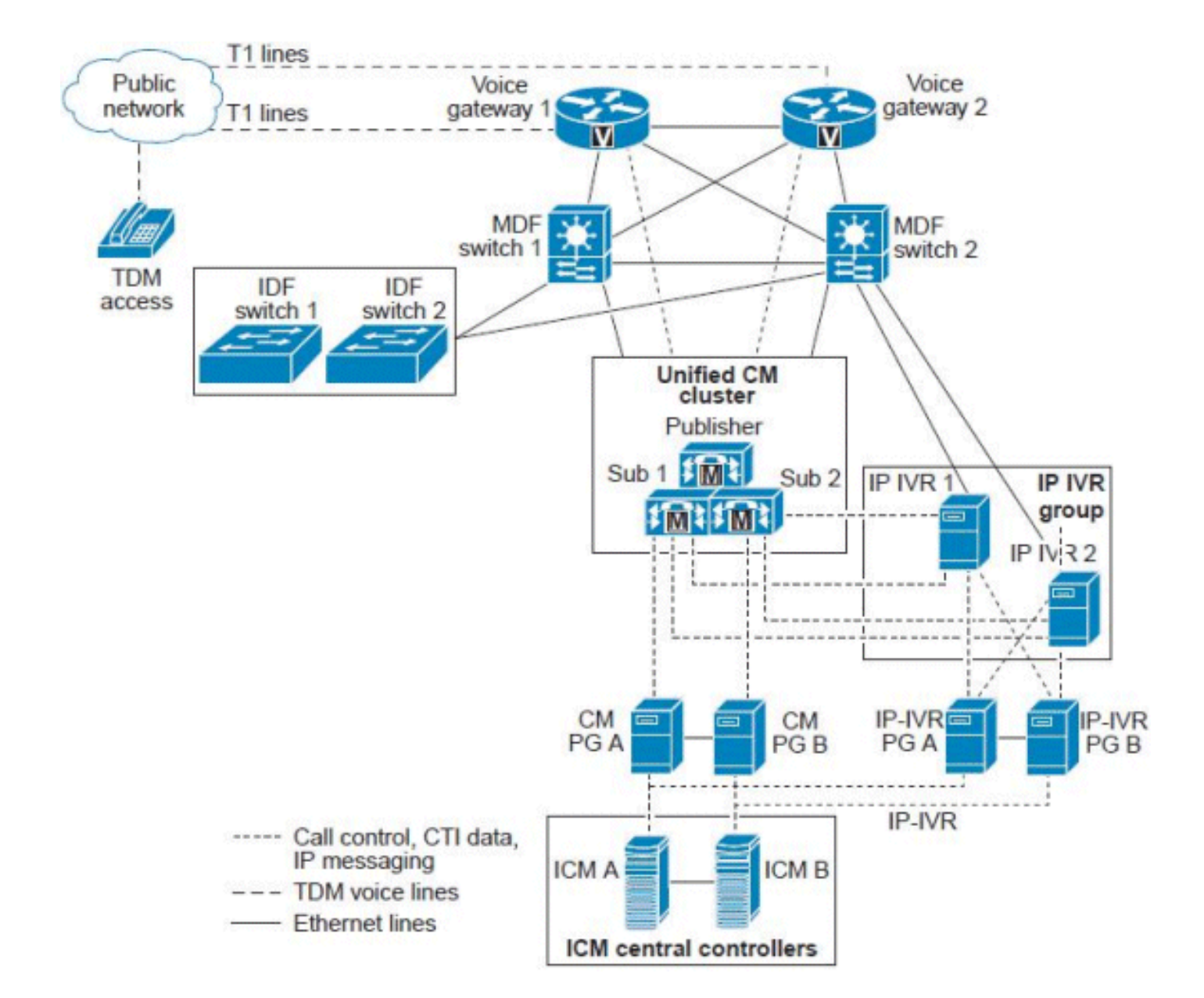

De ICM Server of de ICM Central Controller wordt als één enkele server weergegeven, maar het is eigenlijk een reeks servers die volgens het Unified CCE-agentelling en het Call-volume zijn gerangschikt. De ICM Central Controllers omvatten deze redundante/duplex servers:

- Bel router het "brein" van het ICM complex dat intelligente oproeproutering-instructies verstrekt gebaseerd op de real-time omstandigheden die het in geheugen onderhoudt, zowel over de A-Side als de B-Side Call Router processen.
- Logger/Databaseserver De gegevensbank voor alle configuratie- en scriptiegegevens en de door het systeem verzamelde historische gegevens. De Loggers zijn "verbonden" met hun Call Routers, zodat de Call Router Side A alleen gegevens leest en schrijft naar Logger A, en de Call Router B alleen maar leest en schrijft naar Logger B. Omdat beide kanten van de Call Router processen gesynchroniseerd zijn, zijn de gegevens die aan beide Loggers zijn geschreven identiek.In specifieke implementatiemodellen kunnen deze twee componenten worden geïnstalleerd op dezelfde fysieke server, die een Rogger wordt genoemd, of gecombineerde router/Logger.

#### <span id="page-1-0"></span>voorzorg

Het wachtwoord van de Domeinbeheerder wordt niet gebruikt om de services te starten en zal ook

geen onderdelen in IPCC Enterprise breken. Neem echter als voorzorgsmaatregel de volledige systeem-ICM, logger en andere componenten (AW, ICM-NIC) back-up en herstel deze back-ups onder Lab Setup. Test of deze back-ups goed te gebruiken zijn. Let ook op het huidige wachtwoord en voer de taak na enkele uren uit om veilig te zijn en ervoor te zorgen dat u snel terug kunt draaien.

Het enige wachtwoord dat moet worden gewijzigd, is de inlognaam van de server voor Windows. Deze Administrator-account is een domeinaccount en het wachtwoord moet in de actieve map worden gewijzigd.

Voer deze stappen uit om de taak te volbrengen:

- 1. Ga naar de Active Directory server.
- 2. Gebruikers en computers openen in de map.
- 3. Open gebruikers en kies beheerder.
- 4. Klik met de rechtermuisknop op en kies Wachtwoord opnieuw instellen.

Opmerking: Voer het nieuwe wachtwoord in. Het wachtwoord moet voldoen aan de beveiligingscriteria (dwz, u moet een nummer en een hoofdletters en kleine letters toevoegen). Bijvoorbeeld, Cisco0123.

Alleen de Loggers en de Admin Workstation (AW) Client 'SQL'-services gebruiken deze gebruikersaccount van de beheerder nadat de wijziging in Active Directory is gemaakt.

Volg deze stappen:

- 1. Start de loggers opnieuw Opmerking: Idealiter zou het opnieuw opstarten van de loggers niet resulteren in routerproblemen. Alleen gegevens uit historische vastlegging zullen verloren gaan wanneer de router opnieuw opgestart is.
- 2. Wanneer de Loggers weer in bedrijf zijn, moeten de AW's opnieuw worden gestart.Opmerking: Tijdens het opnieuw opstarten van AW kunt u geen ICM scripts wijzigen, opslaan of wijzigen.

### <span id="page-2-0"></span>Gerelateerde informatie

- [Gebruiker kan niet in de CRA-beheerpagina inloggen](//www.cisco.com/en/US/products/sw/custcosw/ps1846/products_tech_note09186a00805a7acc.shtml?referring_site=bodynav)
- [Side A-logger en side B-router mislukt](https://supportforums.cisco.com/message/1048323#1048323)
- [ICM Webview historische gegevensreplicatie](https://supportforums.cisco.com/message/398881#398881)
- [Technische ondersteuning en documentatie Cisco Systems](//www.cisco.com/cisco/web/support/index.html?referring_site=bodynav)